## Introduction to Linux

#### Anton Lechner

**Geant4 Training Course** Oak Ridge National Laboratory May 19th, 2008

#### What's Linux?

- Unix-like operating system
	- **Open source**
	- Many flavours exist (Fedora, SuSE, Ubuntu, ...)
	- Common to all: Linux Kernel (www.kernel.org)
- Where can I get it?
	- Download it from the web
	- Order a CD or DVD from a Linux distributor
	- How much does it cost?
		- It's free
		- Enterprise versions exist: Pay for user support

# *I. Basic Concepts*

#### Users and Groups

- Linux is a multi-user system
	- Several users can have an account (each user has a user name and a password (required at login))
	- Each user has his/her own working environment
	- User with special permissions: root
		- System administration (system software installation, user account management, ...)
	- Users can be member of one or more user groups File operations: Users do not necessarily have the same rights
		- Security and confidentiality

#### Directories and Files (1/2)

- Directory path: directory names separated by "/"
	- E.g.: /home/alechner/Documents
- Directory and file names:
	- Case sensitive: File "MyDocument.tex" is not "mydocument.tex"
		- Hidden files start with a ".";
			- But: a single "." indicates the current directory and ".." the parent directory
	- Hierachical directory structure:
		- Root directory: /
			- Do not confuse the root user with the root directory

#### Directories and Files (2/2)

- Hierachical directory structure (cont.):
	- All directories appear under the root directory
	- Home directory of user "xyz": /home/xyz
- File permissions:
	- Linux distinguishes 3 types of file permissions:
		- "Read" (r), "Write" (w) and "Execute" (e)
		- Each type of permission is defined for 3 sets of users:
			- The owner of the file  $(u)$
			- The group the owner belongs to  $(q)$
			- Other users (o)

– Since Linux treats directories as files, the same permission schema applies

## *II. Basic Tool: The Shell*

### What is the "Shell"?

User Interfaces (UI) in Linux: Graphical User Interface (GUI) – Command Line Interface (CLI) The shell is a  $CL1$ :

Dateisystem Größe Benut Verf Ben% Eingehängt auf /dev/sda4 186 **18G** 276M  $99%$ 164K  $1\%$  /dev udev 505M 505M /dev/sda7 18G 488M 98% /home 186 1.96 /dev/sda2 20G 91% /windows/C /dev/sda5 116 1.16 9.36 11% /windows/D anlech@linux-gowo:"/geant4/tmp/Linux-g++> anlech@linux-gowo:"/geant4/tmp/Linux-g++> du -sh 298M anlech@linux-gowo:"/geant4/tmp/Linux-g++> cd.. anlech@linux-gowo:"/geant4/tmp> cd.. anlech@linux-gowo:"/geant4> cd bin/ tmp/ anlech@linux-gowo:"/geant4> cd bin/ anlech@linux-gowo:~/geant4/bin> ls anlech@linux-gowo:"/geant4/bin> cd Linux-g++/

It takes your commands from the keyboard, – interprets and executes them (command interpreter) Various different shells exist: Most common: bash (Bourne Again SHell) csh (Berkeley UNIX C shell) – ksh, zsh, ...

#### Terminal emulators

- Terminals allow for the interaction with shells
- "Terminal emulators" in Linux
	- Enable CLI's in a desktop environment
- Commonly used terminal emulators are:
	- xterm

– ...

- konsole
- gnome-terminal

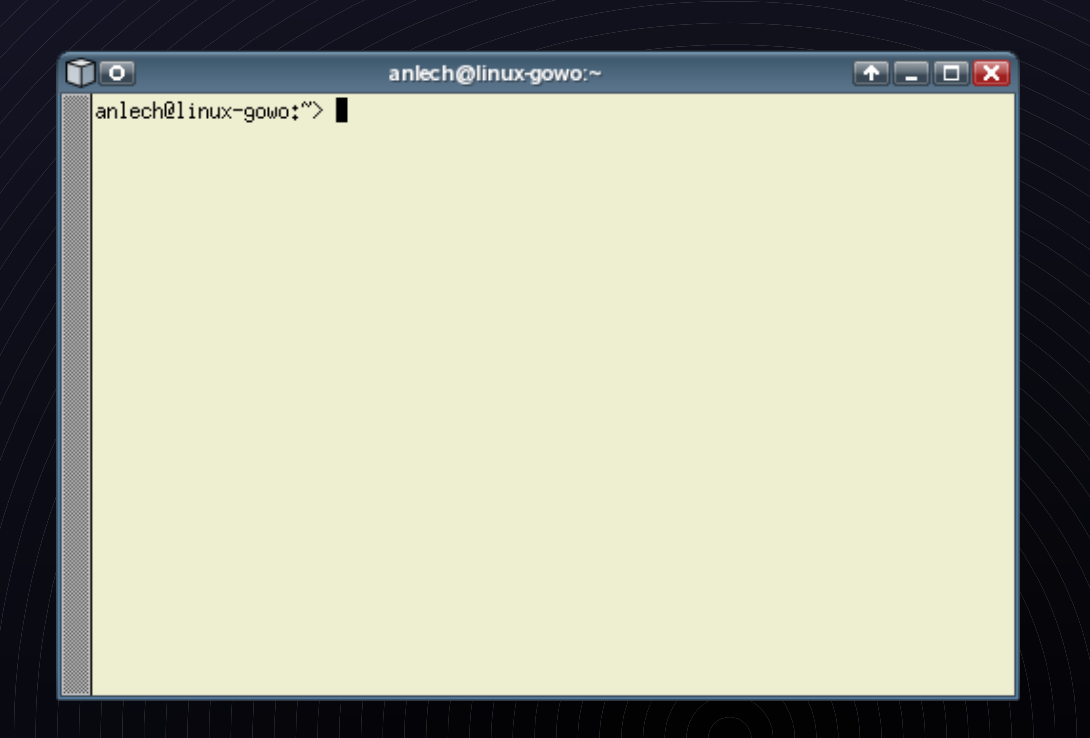

### Secure SHell (SSH): Remote access

- A Secure SHell (SSH) provides a convenient way to access a shell remotely
	- A user can log into the remote machine and execute commands, access files, ...
	- The session is encrypted (high security)
	- Allows X session forwarding
	- On the remote machine a SSH deamon must be running
		- Listens by default on port 22

The user needs an SSH client, and a X Window server (if X11 connections are forwarded)

## *III. Using the shell*

### Shell commands (1/2)

- General syntax for executing programs from the command line:
	- <Program Name> [OPTIONS] [FILES]
		- <Program Name> is the name of the program Example:/s
		- [OPTIONS] are options specific to the program, that may modify the program's behaviour
			- Options start with a "-" (short form) or a "--" (long form) character:
				- Example:  $\overline{ls}$  -s (is equal to  $\overline{ls}$  –size)
			- Options may be summarized:
				- Example:  $\vert$ s -l -h is equal to ls -lh
		- [FILES] are files or directories the program is applied on
			- Some programs require files and/or directories as arguments, some don't require them but allow them, some don't allow them – Example: ls -l myfile.dat

#### Shell commands (2/2)

- Each Unix/Linux program has two output streams opened for it when execution starts
	- They are: Standard output (called stdout) and standard error (called stderr)
	- These are usually attached to the terminal, *i.e. output/error messages are printed in the terminal*
- Commands for output stream redirection
	- Using " $1$ >" and " $2$ >" (at the end of the command), one can save the stdout and stderr to files
		- Example:  $\frac{1}{5}$  1> out.txt  $\frac{2}{2}$  err.txt (redirects the stdout to out.txt and the stderr to err.txt)

#### Shell commands: Examples (1/6)

#### **Files and directories**

Listing files and directories (and their attributes): ● ls, ls -l, ls -a, ls -h (or combinations of options) – Changing to subdirectories: cd destinationdir Creating new directories: mkdir mynewdir – Removing files: rm myfile – Removing (empty) directories: rmdir mydir (for not empty directories use: rm -r mydir)

#### Shell commands: Examples (2/6)

- Files and directories (continued):
	- Copy files and directories
		- cp myfile myfile2
		- $cp$  -r mydir mydir2 (note the "-r" option for copying directories)
	- Move files and directories
		- my myfile destination ("destination" is either a file or a directory)
		- my mydir destination ("destination" is a directory)
		- NOTE: If the destination file or directory "destination" does not exist, the move command basically acts as rename command.

#### Shell commands: Examples (3/6)

#### **File content**

– Concatenate files and print content on stdout:

- cat myfile1 myfile2
- Show file content in terminal:

less myfile (scroll with arrows, quit program by typing "q") – Print lines matching a pattern:

grep "my text" myfile (prints all lines of the file "myfile" to stdout which contain the string "my text")

#### Shell commands: Examples (4/6)

- Archives and compressed files:
	- Archiving files and directories:
		- tar cvf myarchive.tar myfile1 mydir2 ... (the files and directories myfile1, mydir2,... will be archived in the file myarchive.tar)

**Extracting files and directories from archives:** 

- tar xvf myarchive.tar (extracts files from archive myarchive.tar)
- Compressing and decompressing files
	- gzip file1 or bzip2 file1 (both cmd's compress file but in different formats; the resulting files are file.gz and file.bz2)
	- gzip -d file1.gz or bzip2 -d file1.bz2 (decompresses file)

#### Shell commands: Examples (5/6)

- Archives and compressed files (cont.):
	- Archiving files/directories and compressing archive (in .gz format) in one command:
		- tar czyf comprarch.tgz myfile1 mydir2 ... (the files and directories myfile1, mydir2,... will be archived and the archive will be compressed into file comprarch.tgz)

Append  $t<sub>g</sub>z$  to name of compressed archive to specify file type Extracting and decompressing .tgz files with one command:

tar xzvf comprarch.tgz

– Similarily, to archive files and (de)compress the archive in one line, but for the  $.622$  format, just use the options "j" instead of  $\mathbb{Z}$ "

#### Shell commands: Examples (5/6)

#### ssh and scp:

- For logging in remotely, one can use the OpenSSH ssh client:
	- ssh userXYZ@lxminus.cern.ch (specify your user name on the remote machine (here: userXYZ) and the hostname (lxminus.cern.ch) to login remotely; as the next step you are prompted for the user password)

– Copying a file from a remote location to your machine:

- scp [userXYZ@lxminus.cern.ch:](mailto:userXYZ@lxminus.cern.ch)/home/userXYZ/file1 file1 (copies file "file1" located in the directory /home/userXYZ on the remote machine lxminus.cern.ch to the current directory)
- If you change the order of the arguments you can copy the local file to the directory on the remote machine: scp file1 [userXYZ@lxminus.cern.ch:](mailto:userXYZ@lxminus.cern.ch)/home/userXYZ/file1

### File permissions (1/2)

- To list the permissions of a file, execute Is -I
	- A line of the output typically looks like:
		- -rwxr--r-- 1 anlech users 3,8K 2007-06-10 9:52 retriever.pl
	- The 10 initial characters "-rwxr--r--" mean:
		- The first character denotes the file type:
			- d for directory, I for link and  $-$  for regular file
		- The next nine characters are the permissions for owner, group and others:
			- For each, three consecutive symbols indicate the read, write and execute permissions (in this order)
			- A "-" means permission denied
			- E.g. "-rwxr--r--" means that the owner has all permissions, while members of his/her group and all others only have read permissions

### File permissions (2/2)

- To change the permissions of a file, use the command chmod:
	- Usage: chmod [options] <file/directory name>
	- Examples:
		- chmod  $g+xr$  <file name> allows the group to read and execute the file
		- chmod a-r <file name> denies anybody to read the file (incl owner)
		- chmod go-r <file name> denies group and others to read the file
		- $chmod$   $o+x$  <file name> makes the file exuctable for owner

#### Environment variables (1/2)

- Environment variables (EV) are named objects, that can provide information to applications
	- EV have a name and a value, where names are usually in capital letters
	- Use " $\mathbf{S}$ " as prefix to the variable name to extract the value of an EV
- Listing environment variables
	- Use the shell command printeny to list all defined EV The output shows: <Variable name>=<variable value> – To show the value of a specific variable use: echo \$<variable name>
		- E.g. echo  $$PATH$  (where "PATH" is the variable name)

#### Environment variables (2/2)

- Setting environment variables (commands may differ among types of shells):
	- bash: export <variable name>=<variable value>
		- E.g. export MYHOMEDIR=/home/xyz
	- c-shell: setenv <variable name> <variable value>
		- E.g. setenv MYHOMEDIR /home/xyz
	- Note:

●

If you set an EV in your shell and you close the shell the variable is not remembered in further sessions

## *IV. Using an editor (emacs)*

#### Manipulating file content

- You can use an editor, e.g. emacs, to read and manipulate the content of a file.
- To open a file with emacs, **DERECALL** Options Buffers Tools C++ Help type in your shell: emacs <file name>
- To copy & paste text:

Mark text you want to copy and use the  $2^{nd}/mod$ button (i.e. button in the middle) to paste it at another position

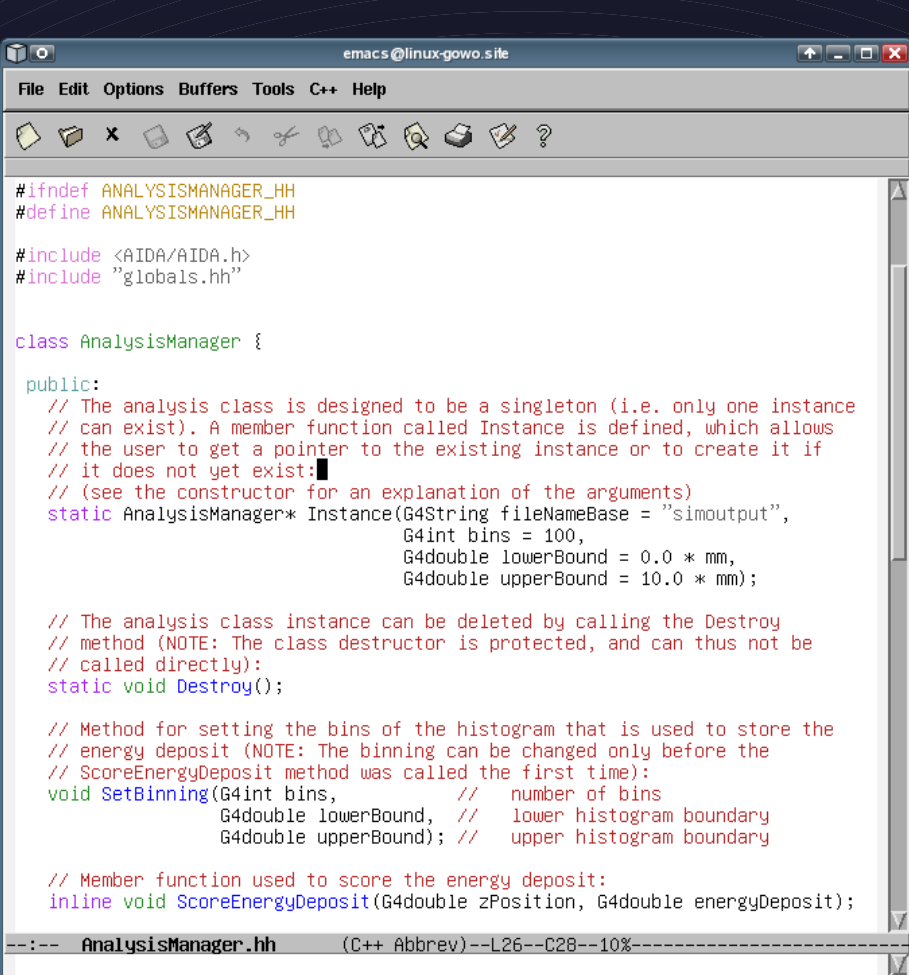

#### Using emacs

- You can either use the toolbar on the top to invoke actions or you use keyboard shortcuts
	- Some shortcuts (hold Ctrl pressed and type letters):
		- Open a file: Ctrl x f
		- Save a file: Ctrl x s
		- Save file (and choose filename): Ctrl x w
		- Quit:  $\mathsf{Ctrl}/\sqrt{\mathsf{x}}/\mathsf{c}$
		- Delete line content (after cursor position): Ctrl k
		- Delete marked text: Ctrl w
		- Paste text: Ctrl + y
		- Incremental search: Ctrl s